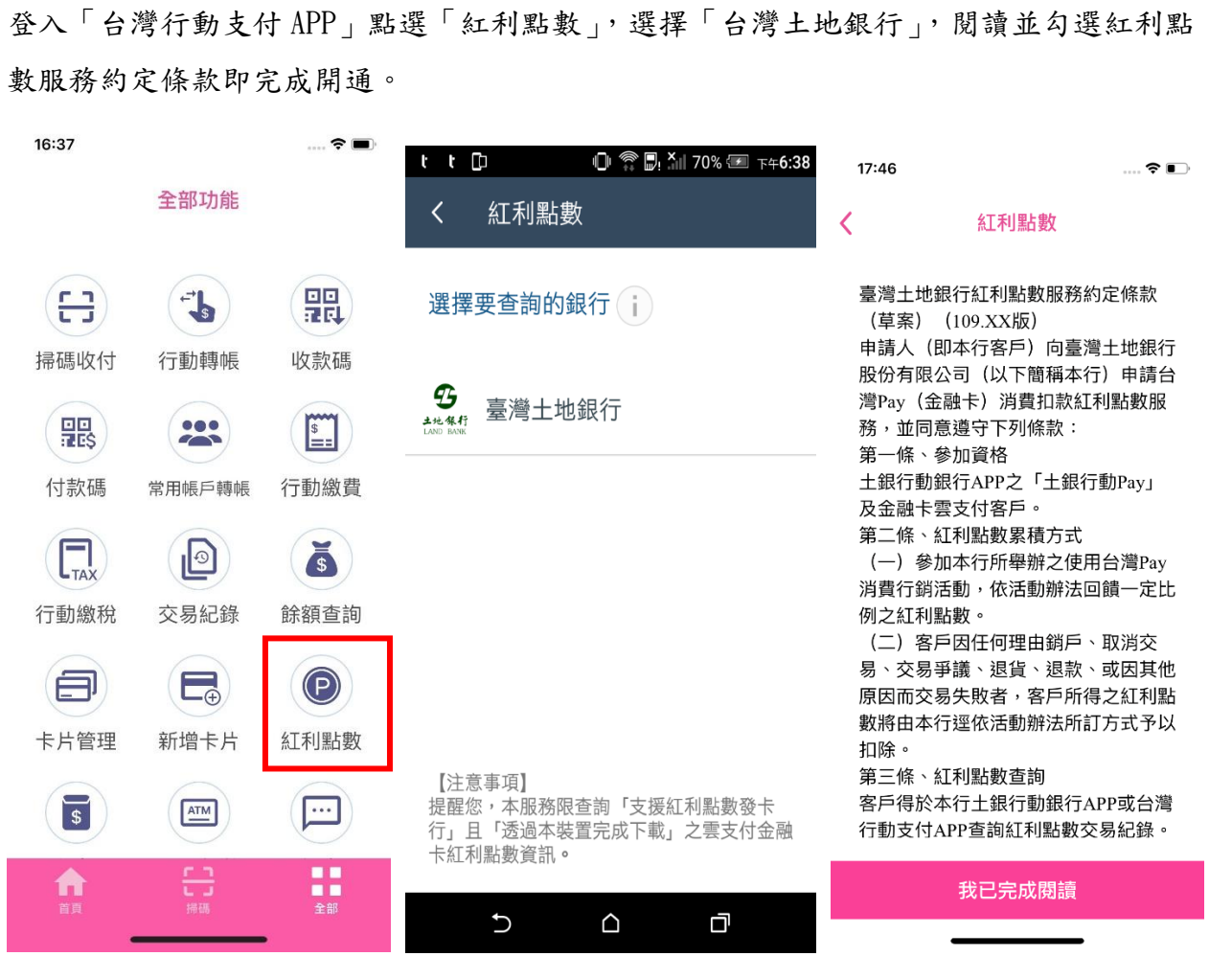

臺灣土地銀行「金融卡雲支付」紅利點數操作流程 109.12

一、紅利點數開通

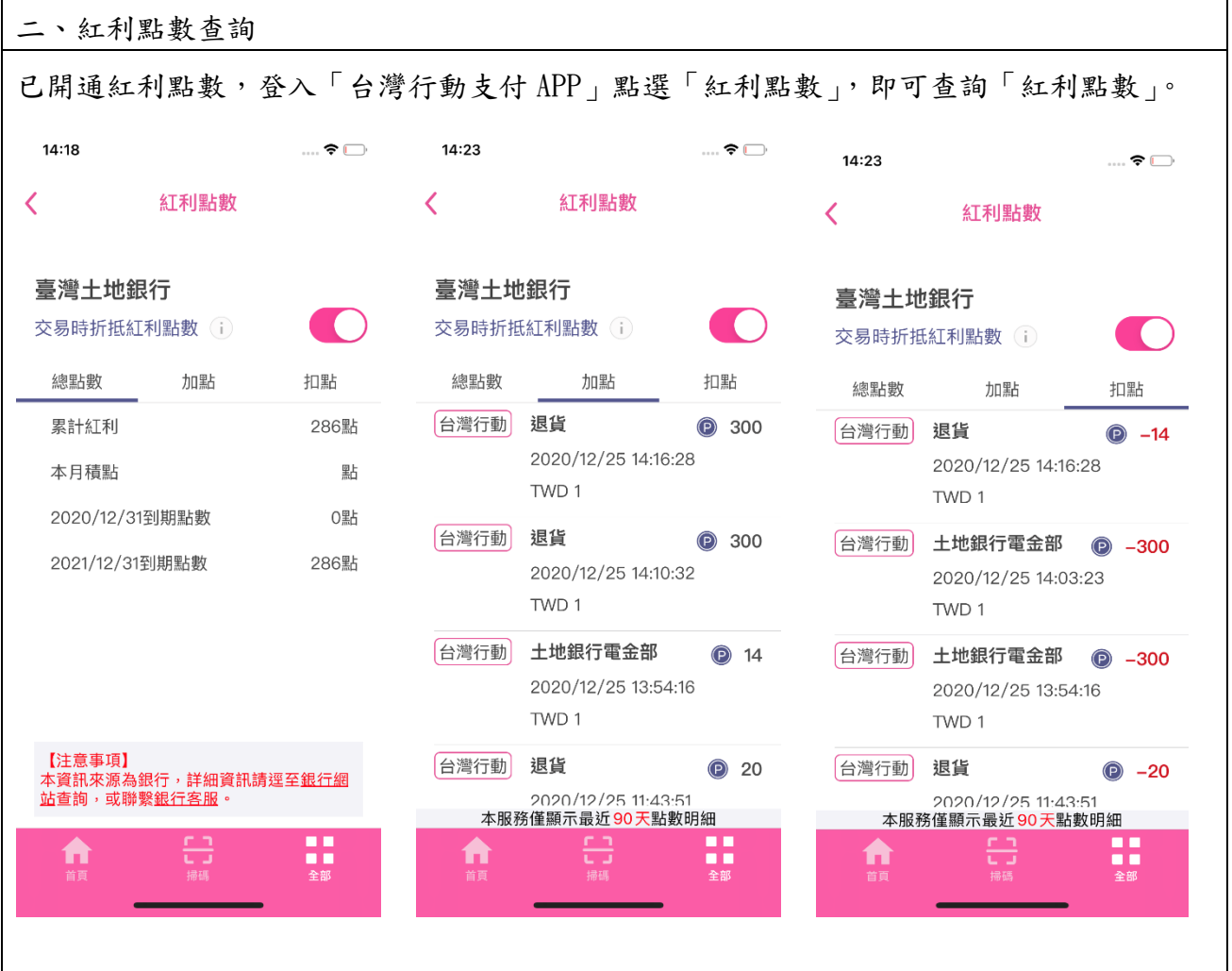

三、紅利點數折抵 登入「台灣行動支付 APP」點選「紅利點數」,可選擇「交易時折抵紅利點數」是否開關, 即於台灣 Pay 特約商店消費扣款交易結帳(不包含轉帳、感應、繳費、繳稅、支付寶跨境 交易、固定費率及轉帳購物之特約商店)決定是否以紅利點數折抵該筆消費金額。 (一)點選折抵紅利點數 (一)點選不折抵紅利點數ື້  $17:22$  $14:18$  $\ldots$   $\bullet$   $\blacksquare$  $\overline{\left( \right. }%$ 紅利點數  $\overline{\phantom{0}}$ 紅利點數 臺灣土地銀行 臺灣土地銀行 交易時折抵紅利點數 (i) **CO** 交易時折抵紅利點數(i)  $\bigcirc$ 總點數 加盟 扣點 總點數 力口黑占 扣點 累計紅利 286點 累計紅利 26點 本月積點 點 本月積點 點 2020/12/31到期點數 ○黑占 2020/12/31到期點數 O黑占 2021/12/31到期點數 286點 2021/12/31到期點數 26點 【注意事項】<br>本資訊來源為銀行,詳細資訊請逕至<u>銀行網</u><br>站查詢,或聯繫<u>銀行客服</u>。 【注意事項】<br>本資訊來源為銀行,詳細資訊請逕至<u>銀行網</u><br>站查詢,或聯繫<u>銀行客服</u>。 ₩ 65 n 09:57  $\epsilon$   $\blacksquare$  $17:19$  $\approx$  $\overline{\left( \right. }%$ 掃碼收付  $\left\langle \right\rangle$ 掃碼收付 付款帳號 付款帳號 交易金額 交易余額 100 TWD TWD 土地銀行金融卡雲支... 土地銀行金融卡雲支...  $\mathbf{m}$ 實體卡號....0722 「廣田 實體卡號....0722 卡片密碼 卡片密碼 請輸入6-12位數字 請輸入6-12位數字 紅利積點: 0點(10點=1元) 紅利積點: 26點(10點=1元) 折抵開關:開(本次交易將「折抵」點 折抵開關:關 (本次交易將「不折抵」 數,調整設定請至「紅利點數」頁面) 點數,調整設定請至「紅利點數」頁面)  $01:29$ 02:42 取消 確認 取消 確認

四、紅利點數累積

以「金融卡雲支付」於台灣 Pay 特約商店消費扣款交易結帳(不包含轉帳、感應、繳費、 繳稅、支付寶跨境交易、固定費率及轉帳購物之特約商店),即可享有依實際支付金額換算 等值之紅利點數回饋。

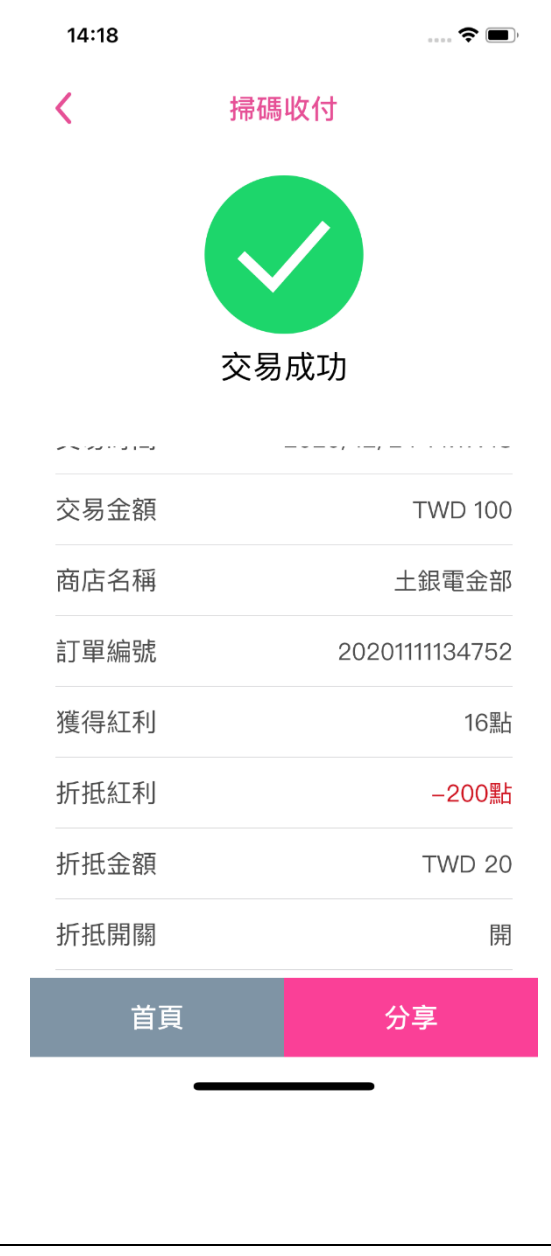